## Find a Network Provider

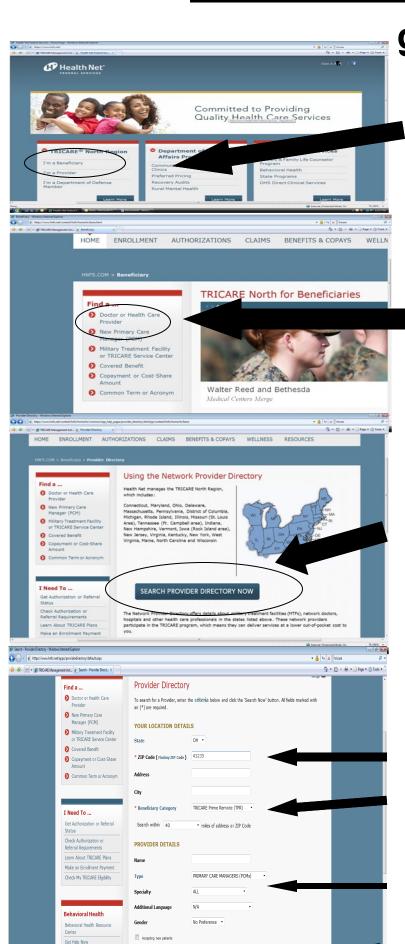

Find a Counselor

go to www.hnfs.net

Click on I'm a Beneficiary

Click on Doctor or Healthcare Provider

Click on Search Provider Directory Now

**Enter Location Details:** 

Zip Code: (Home zip code)
Beneficiary Category: TRICARE
Prime, Prime Remote or
TRICARE Standard

**Enter Provider Details:** 

Type: Primary Care Manager